### Micropython sur micro:bit – raspberry pi pico - ESP32

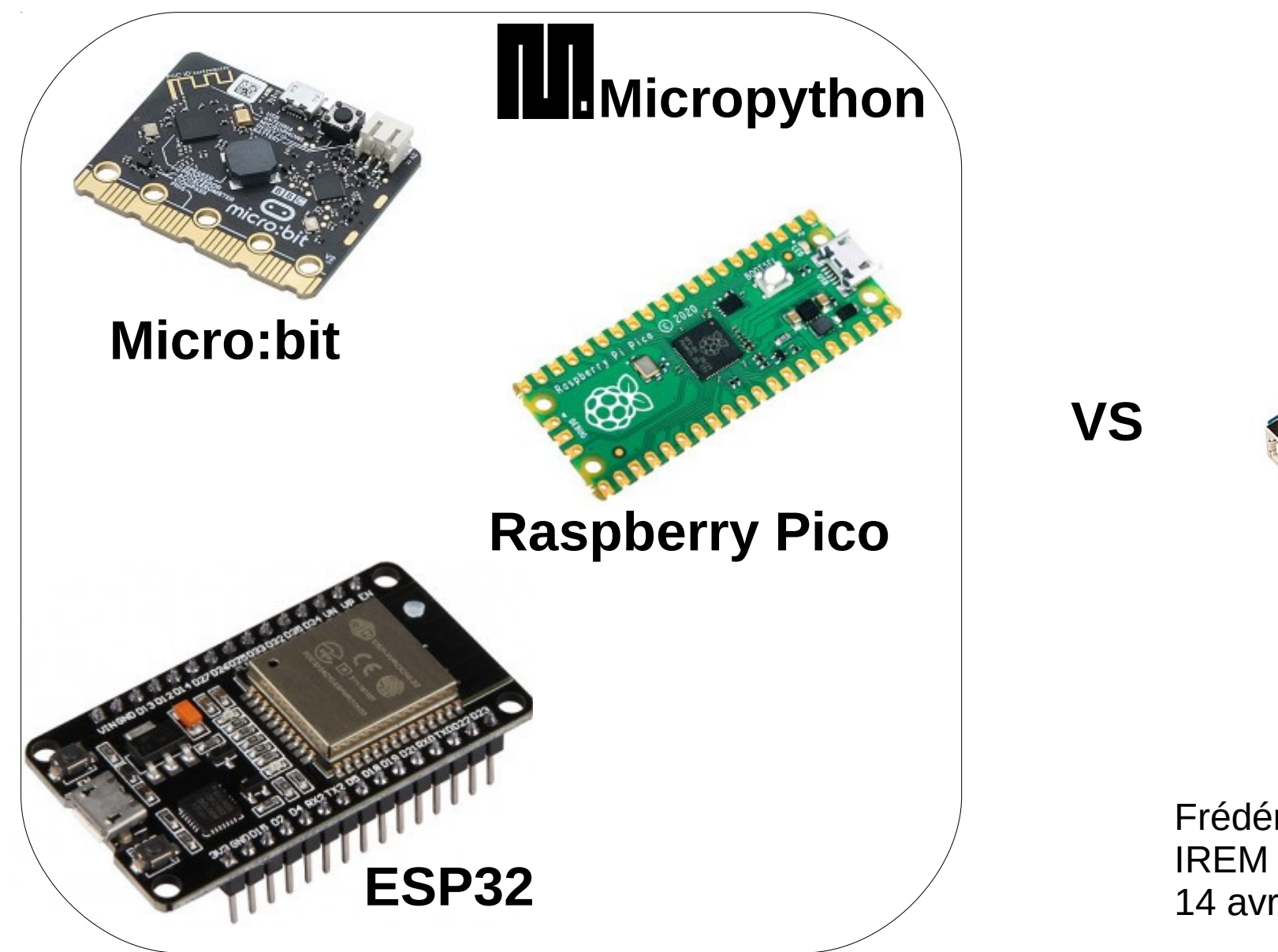

**Arduino**

Frédéric PLACIN IREM info Bordeaux 14 avril 2022

# Micropython au lycée

Objectif: traiter la partie « Informatique embarquée et objets connectés » en SNT au lycée avec une **continuité pédagogique**

Problématique : Les lycées sont équipés d'arduino Uno (pour la physique) mais **la programmation arduino se fait en C++, très différente de python...**

Solution : travailler avec des cartes sous python : utiliser **micropython** avec des **micro:bit** 

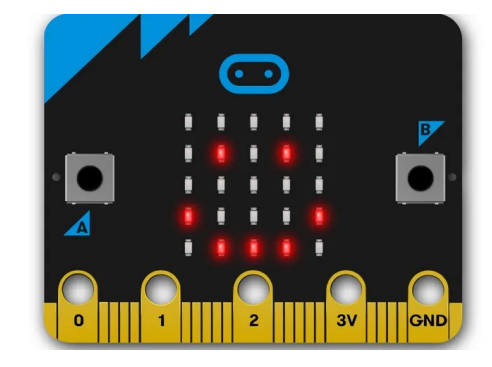

## Un peu d'histoire : Retour sur l'Arduino

Présentation: Les premiers arduino sortent en 2005, avec un environnement de programmation IDE proche de Processing. (Processing est en java, Arduino en C++ mais très peu de différences pour les élèves)

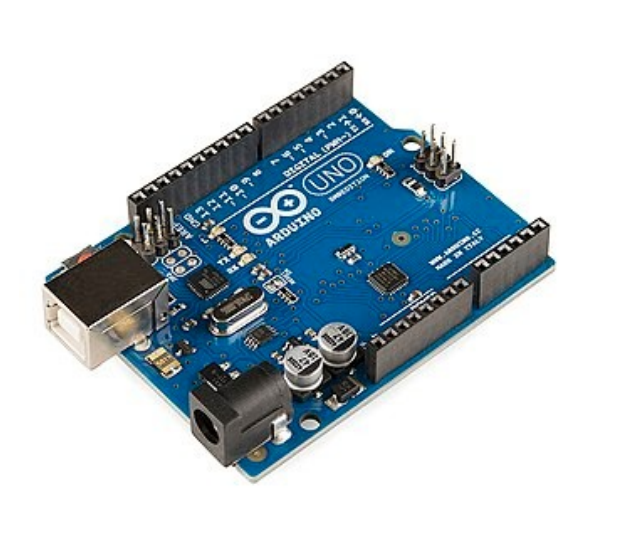

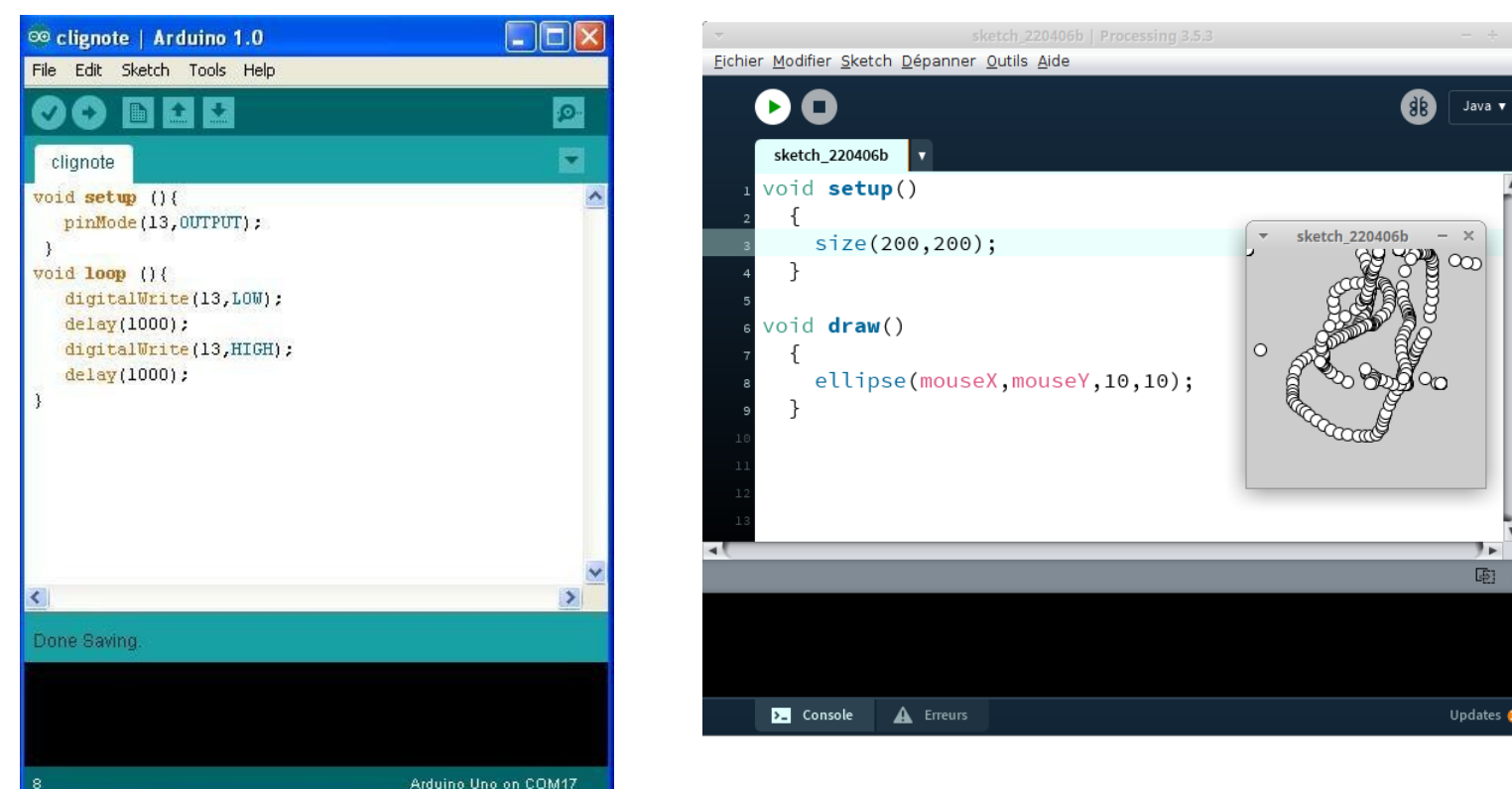

**Le problème est que maintenant on travaille en PYTHON !!**

### Un peu d'histoire : Retour sur l'Arduino

Arduino Uno est bien équipé pour l'époque :

- Microprocesseur ATmega328P 8bits cadencé à 16MHz
- 2KB SRAM, 32KB FLASH, 1KB EEPROM
- 14 I/O digitale
- 6 entrées analogique 10 bits / 6 PWM
- Communication : I2C, SPI, UART
- Alimentation par USB (5V) ou par alimentation extérieure (7-12V)

#### **Un Arduino Uno coûte ~ 20€ et ses clones ~ 10€**

## Un peu d'histoire : Retour sur l'Arduino

Arduino seul :

• On peut jouer avec une LED sur le port 13

Pour aller plus loin :

• Plaque d'essai, composants et broches... mais c'est galère en classe

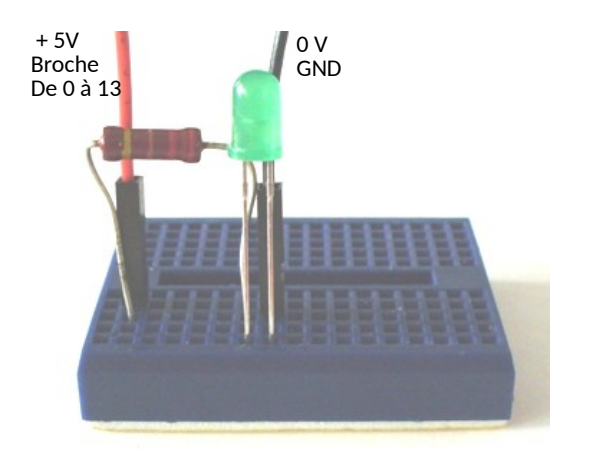

• Shield : exemple module grove + capteur... mais c'est cher

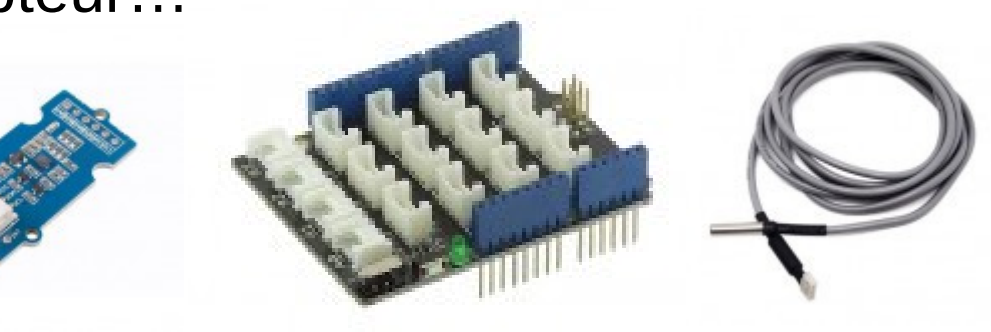

## La carte micro:bit

La carte micro:bit est un produit de la BBC (Anglaise), deux versions sont disponibles : la V1 et la V2

Microprocesseur ARM Cortex-M4 32bits cadencé à 64MHz (V2)

128KB RAM, 512KB FLASH

19 I/O digitale 6 entrées analogique 10 bits / 3 PWM Communication : I2C, SPI, UART, **Bluetooth 2 boutons poussoir** + 3 touches sensitives **Un pad de 25 LED adressables Microphone, haut-parleur buzzer (V2) Accéléromètre, boussole, thermomètre** Alimentation par USB (5V) ou par alimentation extérieure (**1,8-3,6V**)

**Une micro:bit V2 coûte ~ 20€**

## La carte micro:bit

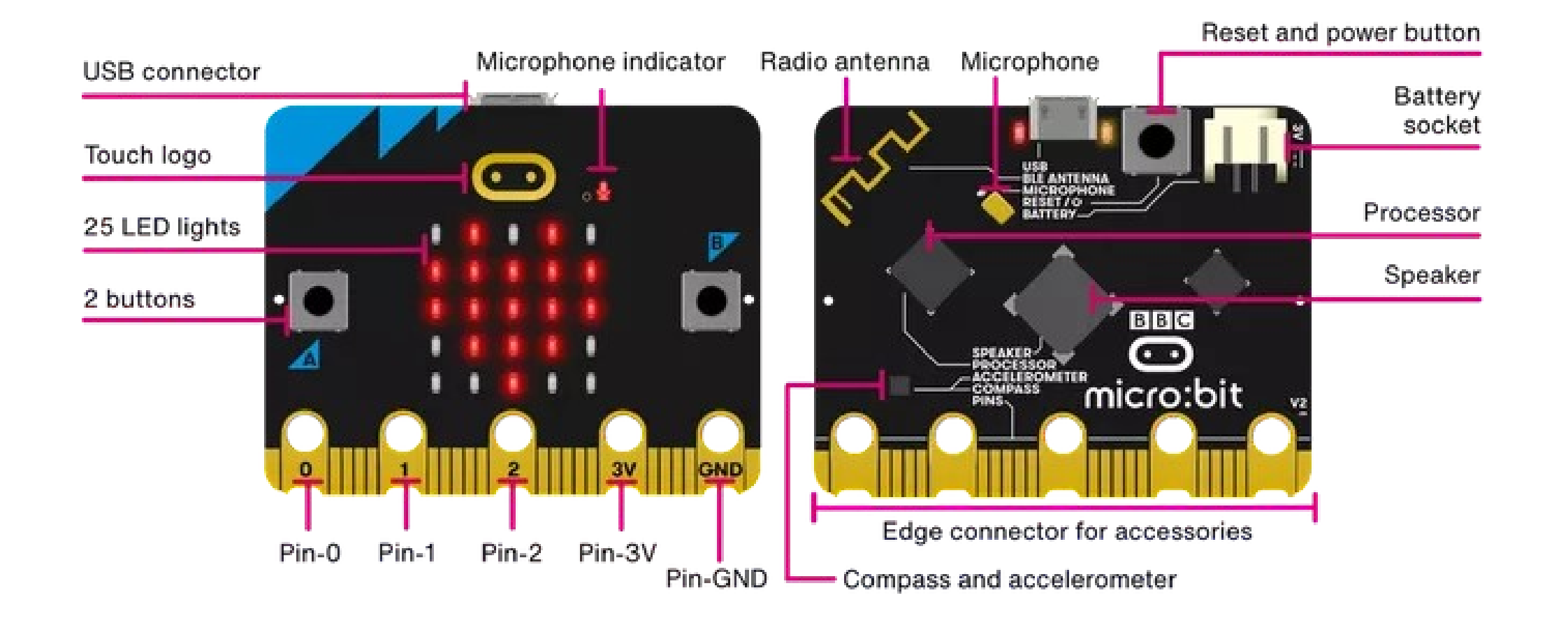

#### **Une micro:bit fonctionne en micropython**

## micropython

**Micropython** a été développé en 2013 par un physicien australien : Damien P. George

Site officiel :<https://micropython.org/>

Version actuelle (janvier 2022) : v1.18 Minimum recommandé : Flash 256 ko – RAM 16 ko - 80MHz

Micropython reprend les standards de python

Micropython est fait pour fonctionner sur [plusieurs microcontrôleurs](https://micropython.org/download/) avec suffisamment de mémoire (arduino uno n'en a pas assez). **Il joue le rôle de système d'exploitation de la carte.**

Attention, il y a un fork : **[circuitpython](http://circuitpython/)** de la société Adafruit Le pb c'est que beaucoup de librairie de matériel sont en circuitpython (pb de compatibilité…)

## Programmation de la carte micro:bit

Il existe de nombreuses façon de programmer la micro:bit : [microbit.org](https://microbit.org/fr/code/)

Éditeur en ligne **[MakeCode](https://makecode.microbit.org/#editor)** de Microsoft

- Programmation à blocs, ou python, ou javascript
- Avantage : en ligne, multi-langages
- Inconvénient : Microsoft

#### Editeur en ligne **[python de microbit](https://python.microbit.org/v/2?l=fr)**

- Avantage : en ligne, python
- Inconvénient : ça bugue parfois

#### Editeurs installés sur PC :

- **Mu-editor** : un peu lourd à installer (pour les ELIB) mais pratique.
- **Thonny** : attention, que à partir de la version 3.3.10

Ma préférence pour le moment va à Thonny : simple, efficace, et compatible avec d'autres cartes (Raspberry Pico, ESP32)

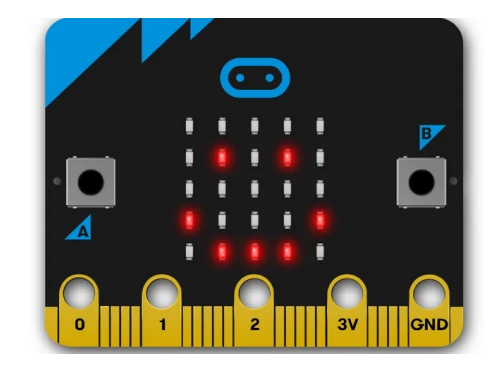

### Programmation de la carte micro:bit avec Thonny

Attention : il faut Thonny 3.3.10 minimum

#### **Configuration de Thonny :**

Dans **Outils/option/interpréteur** choisir **Micropython (BBC micro:bit)**

Choisir le port s'il ne l'a pas trouvé (nécessaire au lycée)

A partir de ce moment, les scripts python sont effectués sur le micropython de la micro:bit, même ceux de la console.

#### **Utilisation sous Thonny** :

- dans la console en ligne de commande
- avec un programme python en lançant le script (bouton vert)
- en enregistrant le programme sur la microbit sous le nom main.py pour un programme embarqué, avec les dépendances si besoin...

### Programmation de la carte micro:bit avec Thonny

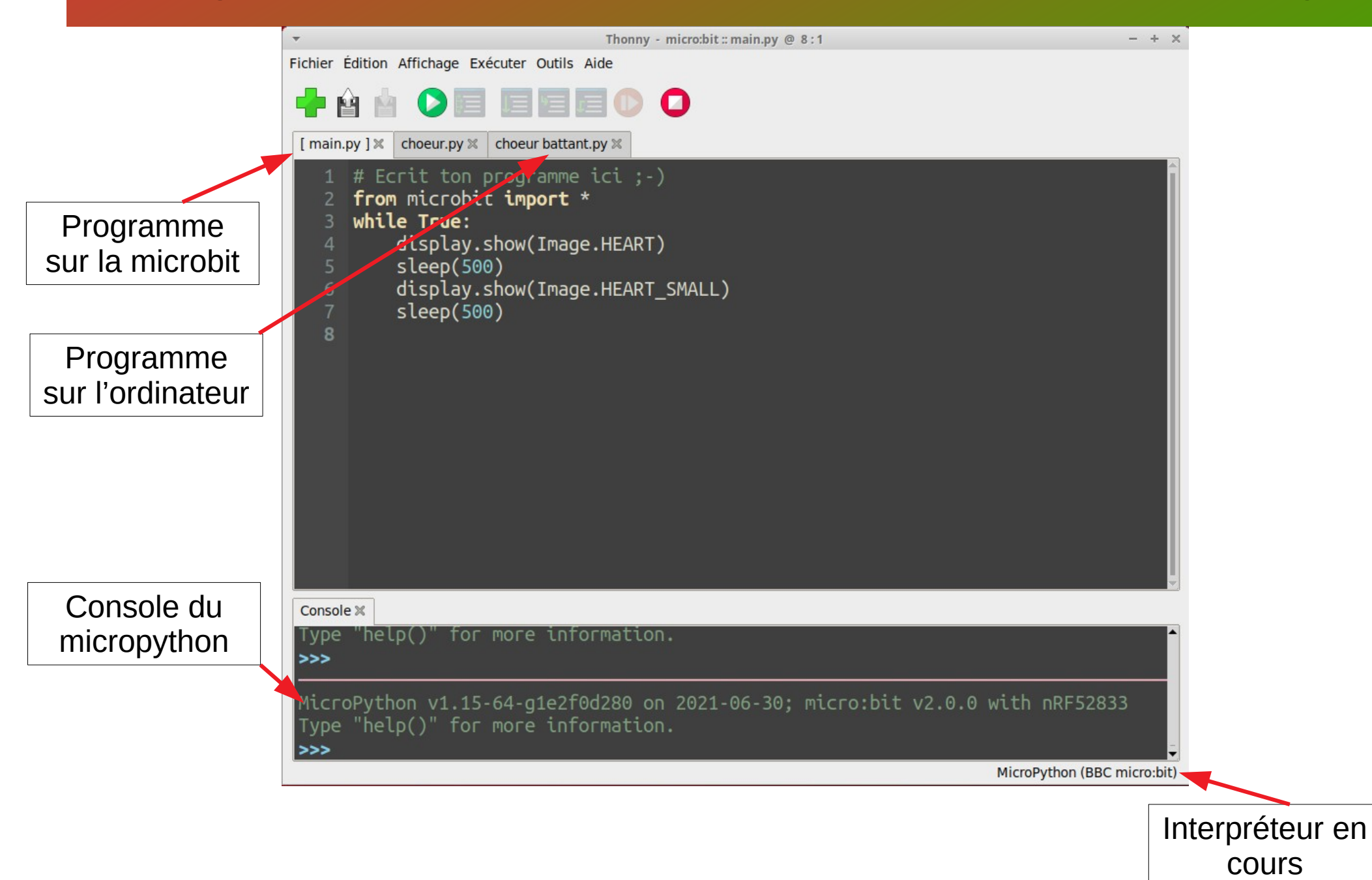

### micro:bit en SNT

En SNT, on peut aborder python à l'aide de la micro:bit dès les premières séances de l'année :

Au lycée Magendie, on a tester sur 4 classes avec 3/4 séances de TP d'une heure (ave Mu-editor et microbit V1):

1ère séance : prise en main, boucle while infinie, images

2ème séance : interactivité au bouton poussoir, structure conditionnelle

3ème séance : variables, boucle for, nombres aléatoires

4ème séance : IOT (objet connectés) – radio(Bluetooth)

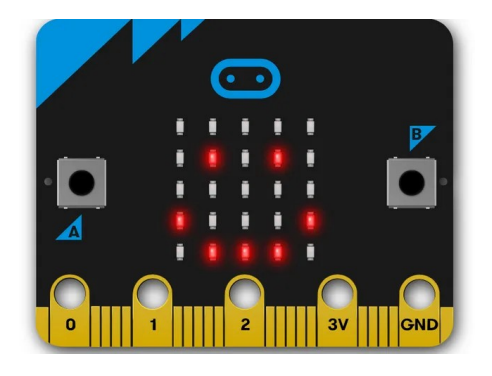

Après 4 séances : les élèves adorent et en redemandent mais au-delà de 3 mois il n'en reste pas grand-chose sur python...

## micro:bit en SNT – 1ère séance

**La première séance** : prise en main, boucle while infinie, images (durée 1h)

- Distribution papier d'un récapitulatif des fonctions microbit (à ramener à chaque séance)
- Présentation de **mu-editor**
- Parler de bibliothèque : **from microbit import \***
- Aide au premier programme : **display.show** afficher un smiley (ou autre chose)
- Faire essayer la fonction scroll introduire la **boucle infinie**
- Introduction du **sleep** alternance d'image : exercice coeur battant
- Exercice création d'image en expliquant le principe de la **matrice de pixel**

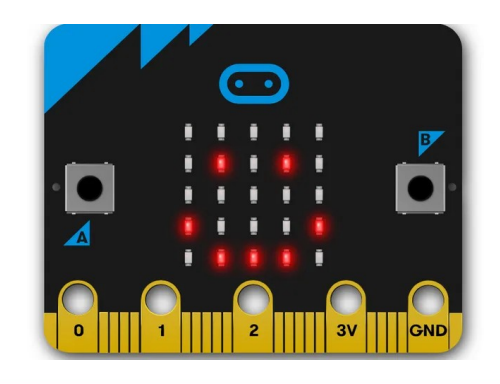

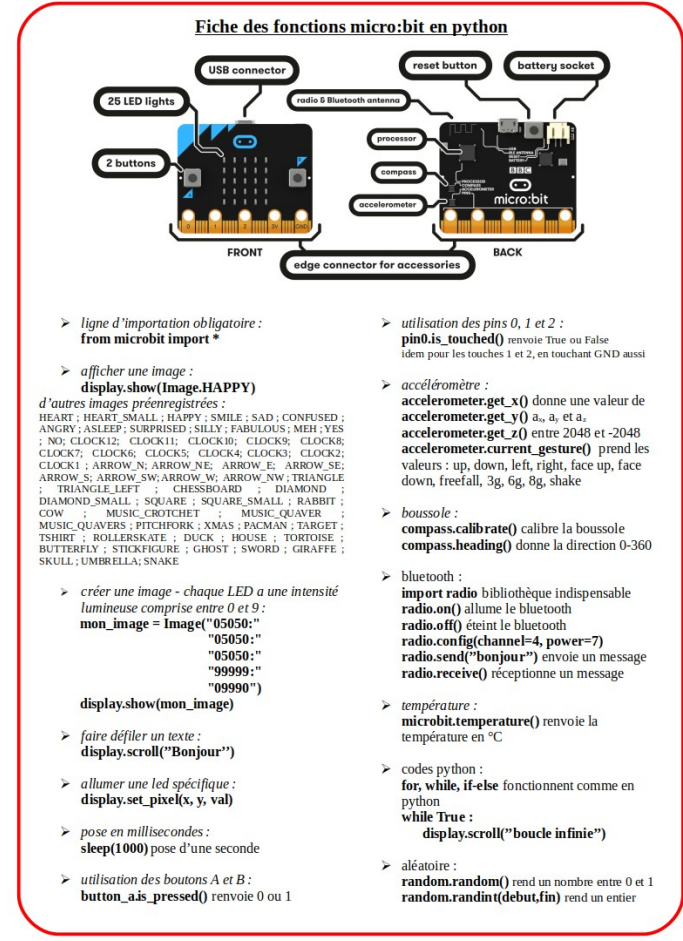

### micro:bit en SNT – 1ère séance

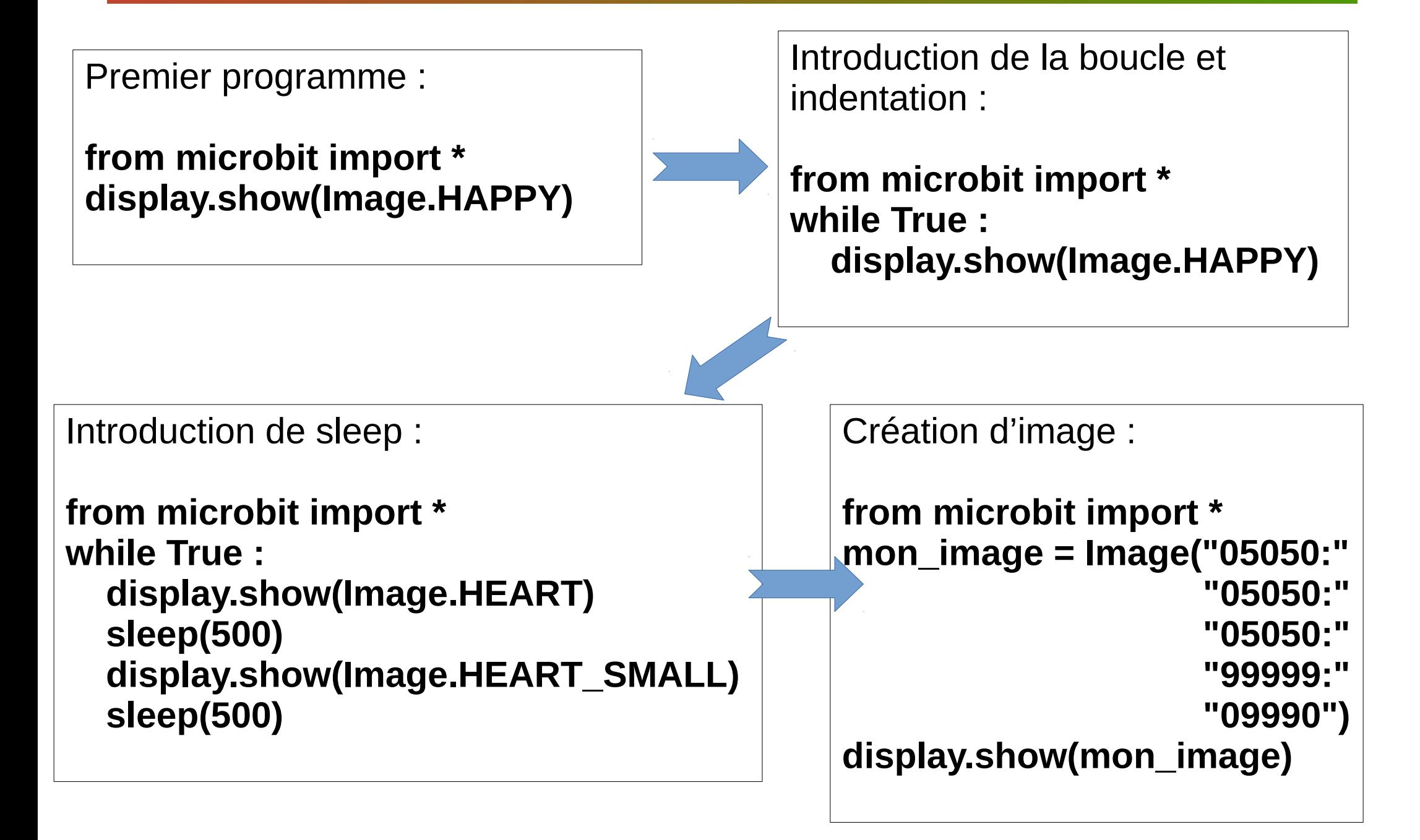

## micro:bit en SNT – 2ème séance

**La deuxième séance** : interactivité au bouton poussoir, structure conditionnelle (durée 1h)

- Présenter la fonction **button\_a.is\_pressed**
- Présenter la structure **if else** avec un affichage différent selon l'appui bouton
- Exercice : utiliser le bouton B pour un affichage à trois ou quatres conditions
- Pour les rapides : utiliser les touches PIN 0,1 ou 2 associé au GND pour d'autres conditions.
- Pour les doués, utiliser l'accéléromètre en mode « shake »
- Pour ceux qui ont du temps : Scroller la température

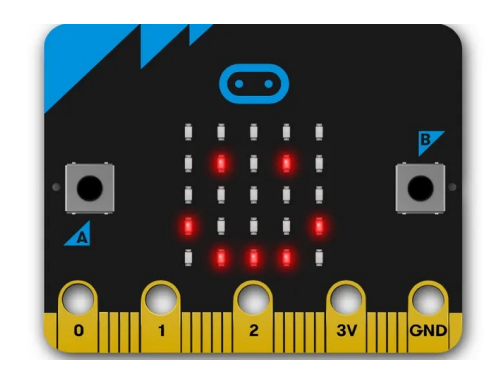

### micro:bit en SNT – 3ème séance

**La troisième séance** : variables, boucle for, nombres aléatoires (durée 1h)

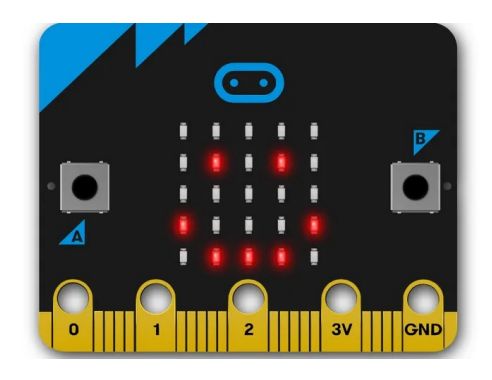

- introduire les nombres aléatoires et les variables
- Présenter la boucle **for**
- Exercice : faire un compte à rebour  $(9 \rightarrow 0)$
- Exercice : pour reprendre la leçon précédente faire un dè : quand on appui sur le bouton cela change le nombre aléatoirement

#### **Attention, des programmes 'tout fait' traînent sur le WEB...**

• Laisser la fin de séance pour que les élèves reviennent sur les précédentes fonctionnalités (ou alors faire la 4ème séance).

### micro:bit en SNT – 4ème séance

**La quatrième séance** (optionnelle): communications via bluetooth (durée 1h)

- Présenter la bibliothèque radio.
- Laisser les élèves pour qu'ils arrivent à capter un signal émis par une micro:bit au bureau prof.
- Les laisser s'envoyer des messages en changeant de canal

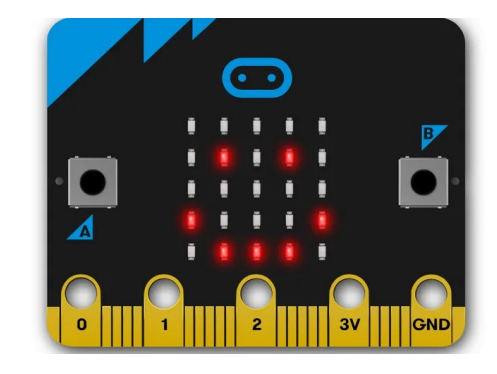

### micro:bit en NSI

Il n'y a pas vraiment de point du programme pour travailler sur de tel système en **terminale NSI**.

**En première NSI** : « *Périphérique d'entrée et de sortie – interface homme machine (IMH) – capteur/actionneur : Des activités peuvent être développées sur des objets connectés, des systèmes embarqués ou robots…* »

Plusieurs possibilités :

- refaire de la micro:bit
- concours de robotique [\(RSK\)](https://robot-soccer-kit.github.io/) programmation en python
- concours [YES WE CODE](https://www.cgenial.org/82-nos-actions/162-yes-we-code) sur micro:bit ou STM32

- …

Robot Soccer Kit : le système entier est fourni (sauf les ordis) Yes We Code : fournissent une grosse mallette de composants.

## Pour aller plus loin avec micro:bit

On peut étendre les possibilités de capteur/actionneur avec des shield spéciaux micro:bit.

- shield avec plaque d'essai
- shield I2C ou SPI
- shield GROVE
- shield PCA9685 pour les servomoteur et led

Mais certains systèmes demandent une bibliothèque qu'il faut télécharger sur la micro:bit avant de l'utiliser…

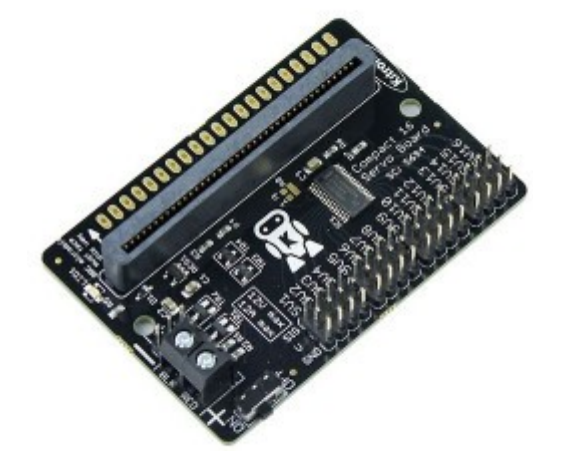

### module auto-alimenté PCA9685 avec micro:bit

Un module autoalimenté PCA9685 peut être utile si on utilise plus de 2 moteurs car la micro:bit est limité à 90mA en sortie (un petit servomoteur est déjà trop)

Attention :le système demande une bibliothèque qu'il faut télécharger sur la micro:bit avant de l'utiliser…

Ce système gère jusqu'à 16 LED ou servo-moteur

Attention, il faut une bibliothèque à télécharger sur la microbit : PCA9685.py

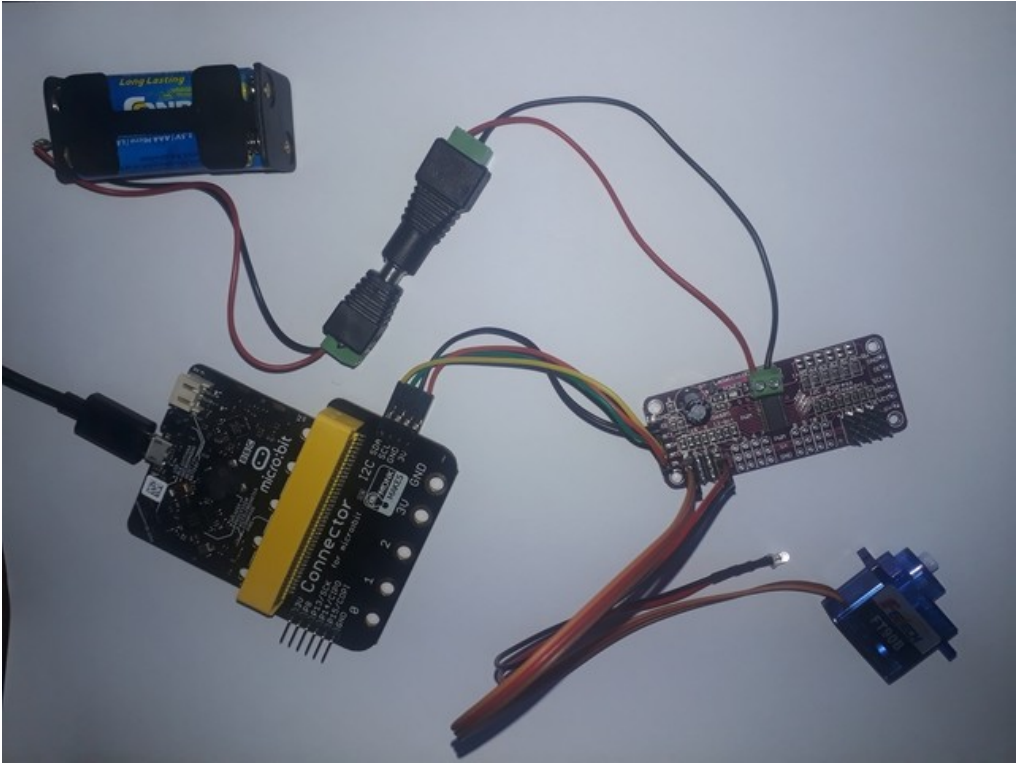

### module auto-alimenté PCA9685 avec micro:bit

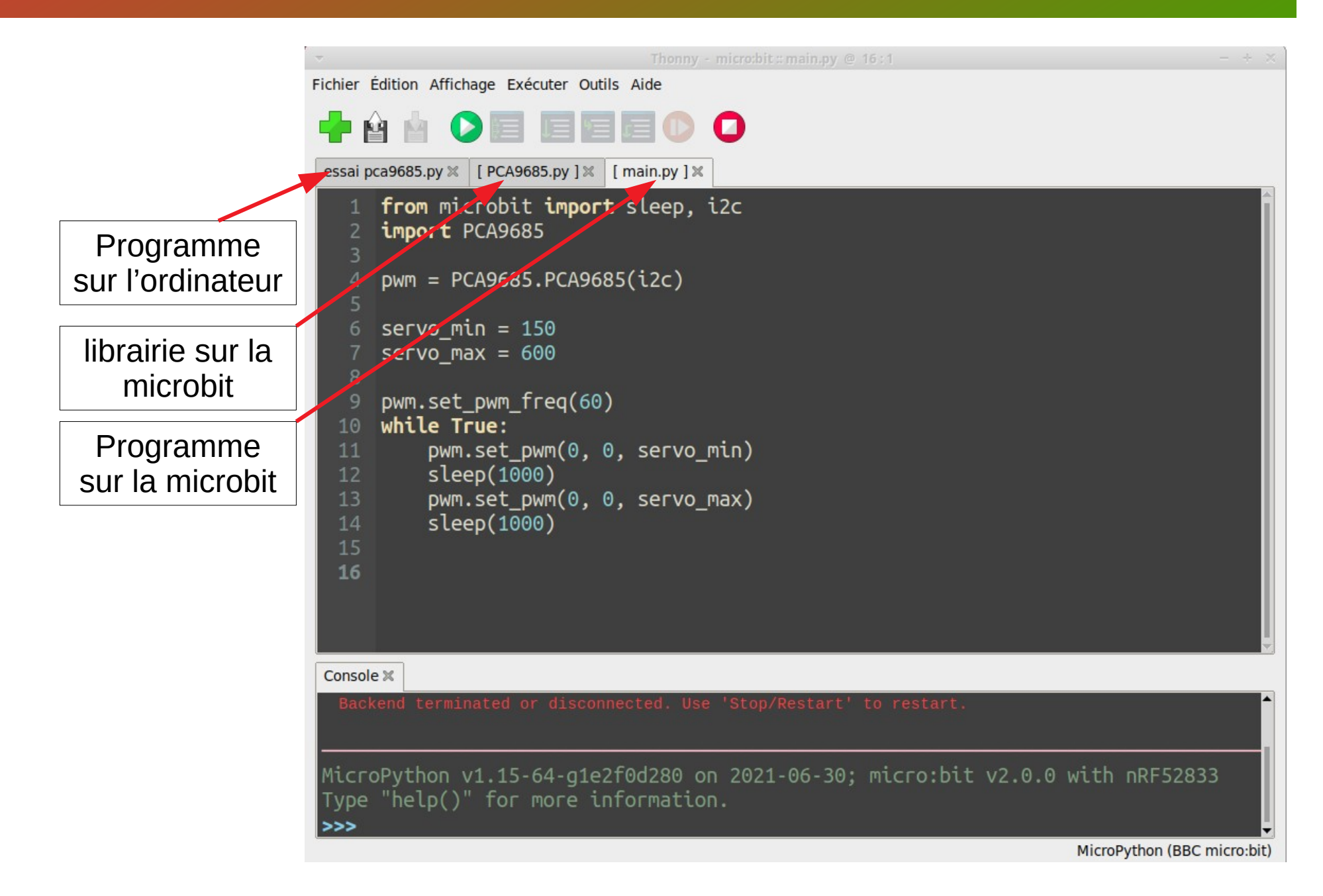

# Raspberry Pi Pico (RP2)

La carte Raspberry Pi Pico possède un soc RP2040 :

Processeur **dual-core** Arm Cortex-M0+ à **133 MHz** Gravure : 40 nm SRAM : 264 Ko Flash : 2 Mo 26 I/O digitale 3 entrées analogiques 12 bits 16 PWM Communication : I2C × 2, SPI× 2, UART × 2

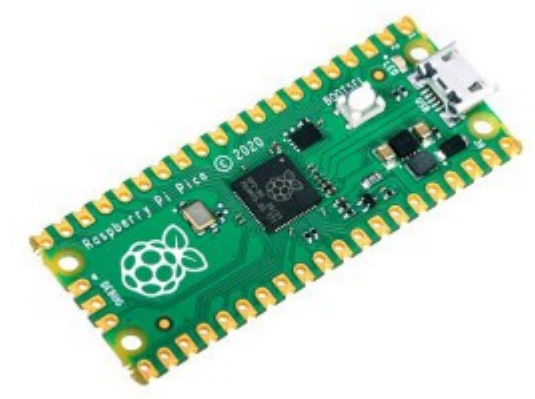

Alimentation par USB (5V) ou par alimentation extérieure (**1,8-5,5 V**)

**Une RP2 coûte ~ 5 €** !!!

Il manque un bluetooth ou un wifi pour être complet… mais vu le prix

## Raspberry Pi Pico (RP2)

LED<sub>(C</sub>

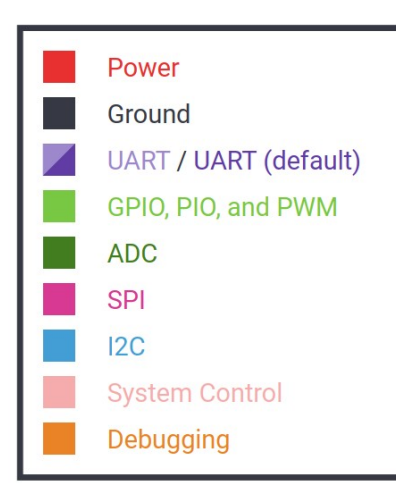

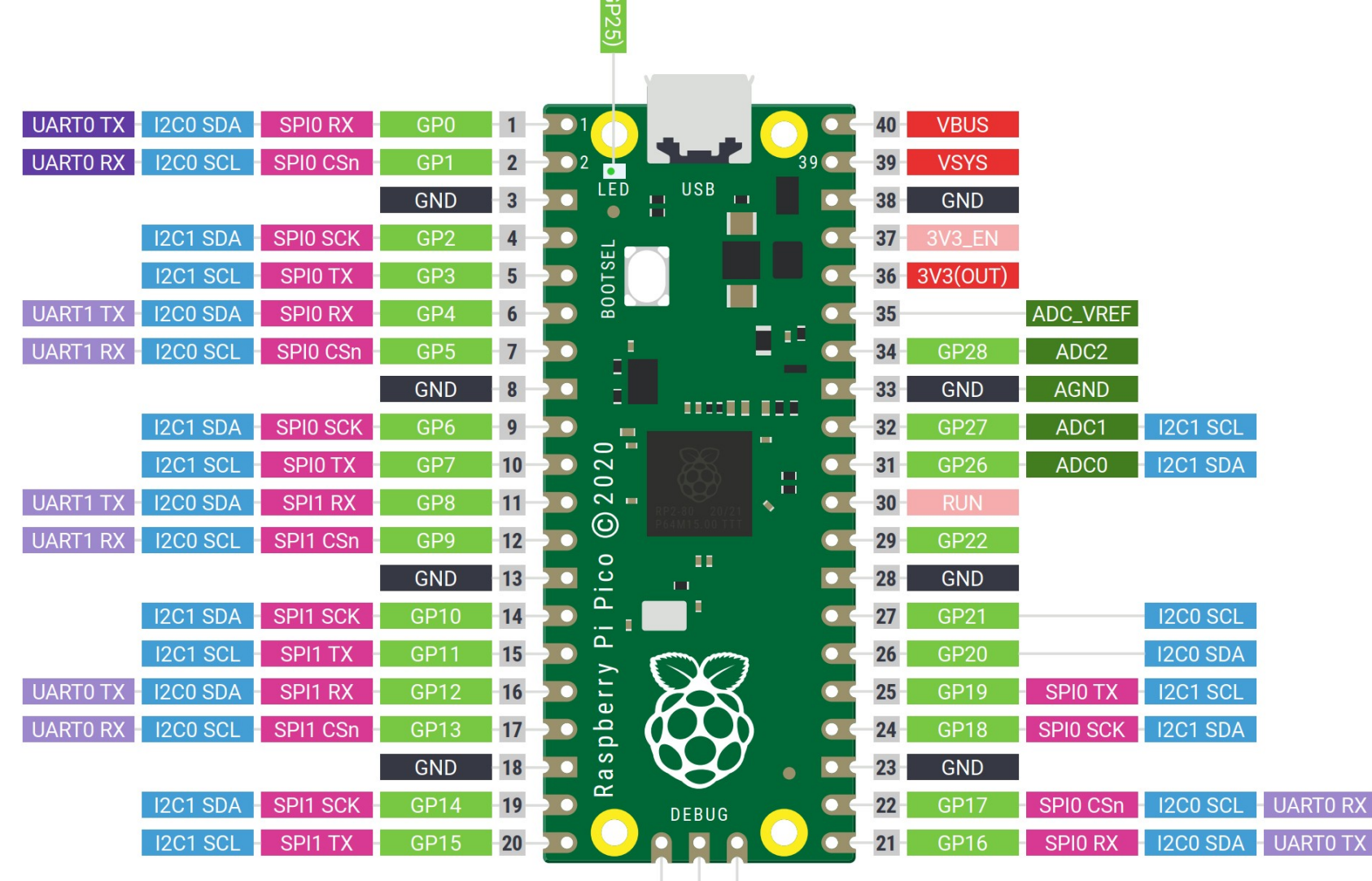

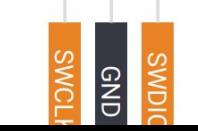

# Pico RP2 et Thonny

#### Thonny doit être configuré pour le Pico : Dans **Outils/option/interpréteur** choisir **Micropython (Raspberry Pi Pico)**

#### **A la première utilisation, il faut charger micropython.**

- On peut travailler en lignes de commande

- On peut charger le code avec le bouton vert

- On peut enregistrer le code dans un main.py pour des applications embarquées

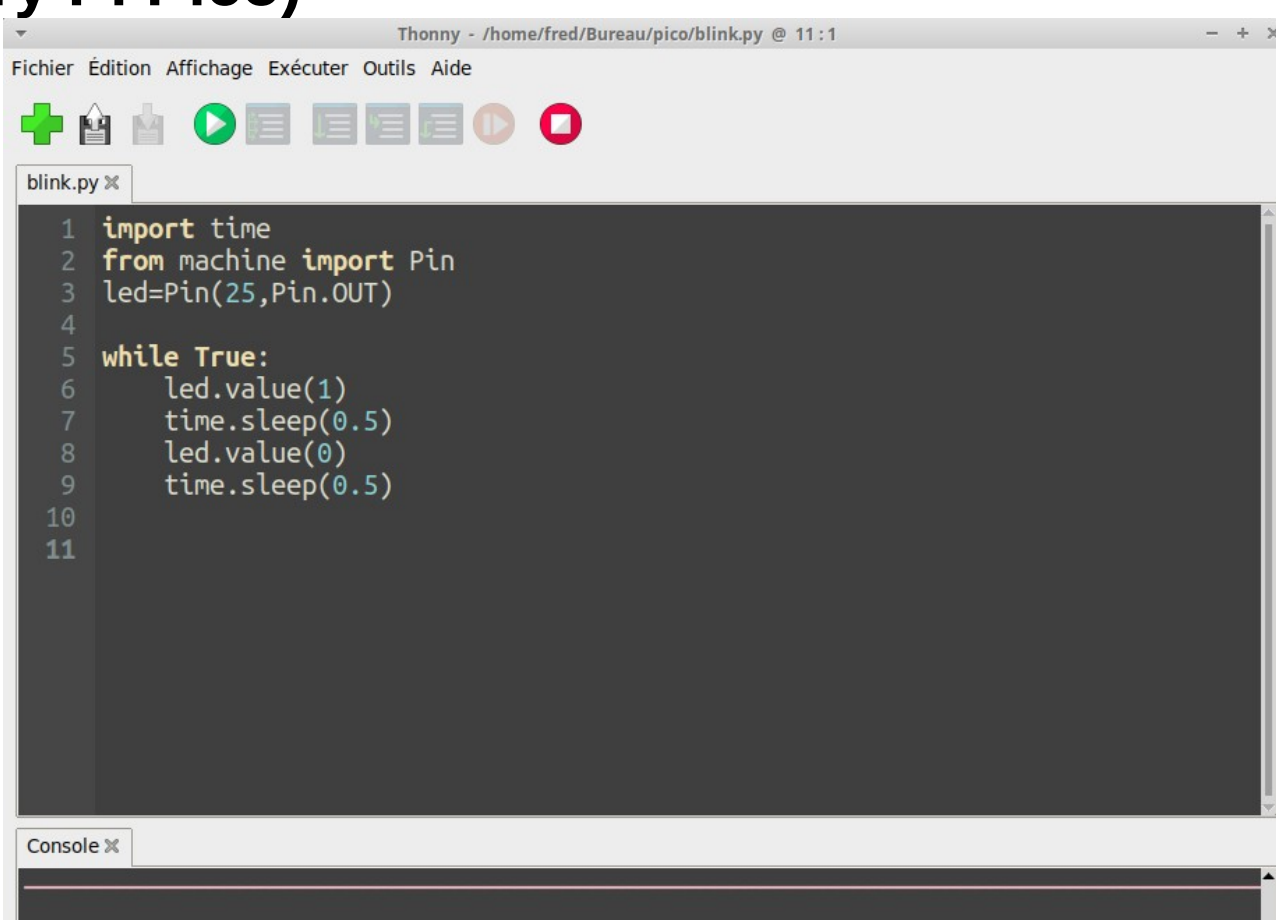

MicroPython v1.18 on 2022-01-17: Raspberry Pi Pico with RP2040 Type "help()" for more information. >>> %Run -c \$EDITOR CONTENT

# Un télémètre en Pico

#### Exemple d'application : télémètre TOF avec écran OLED en I2C

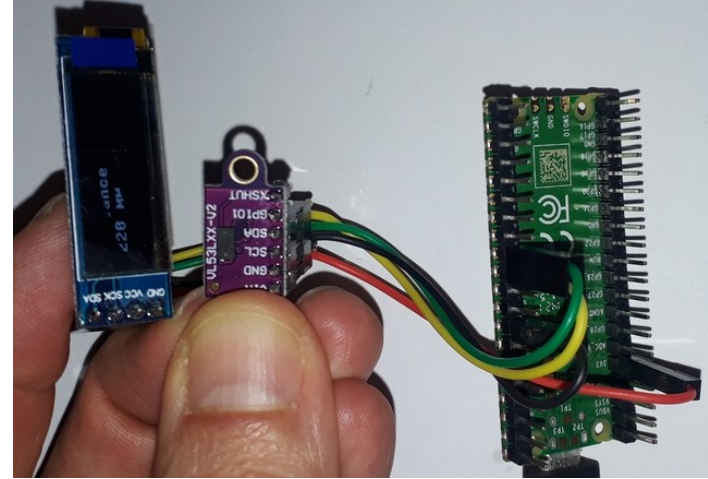

Télémètre TOF : VL53L0 OLED : SSD1306 (128\*32)

Branchement sur le bus I2C (PIN 8 et 9 du pico)

Nécessite les bibliothèques : SSD1306\_I2C vl53l0x

from machine import Pin, I2C from ssd1306 import SSD1306\_I2C import time import vl53l0x

```
i2c = 12C(0) # Init I2C SCL=Pin(GP9), SDA=Pin(GP8)
oled = SSD1306 12C(128, 32, 12c) # Init oled
\text{tof} = \text{v}I53I0x.VL53L0X(i2c) # Init TOF
tof.set measurement timing budget(40000)
tof.set_Vcsel_pulse_period(tof.vcsel_period_type[0], 12)
tof.set Vcsel pulse period(tof.vcsel period type[1], 8)
while True:
   d=str(tof.ping()-50)
   oled.fill(0)
   oled.text("distance",5,5)
   oled.text(d+" mm",5,15)
   oled.show()
   time.sleep(0.1)
```
# Un datalogueur en Pico

Exemple d'application : datalogueur à base de DS1820 et d'un lecteur de carte SD + alim indépendante

Lecteur de SD sur bus SPI

DS1820 sur 3 broches : GND + GPIO data +GPIO alim

Mesures toutes les 10 minutes

Nouveau fichier au démarrage de l'alimentation

(code trop long)

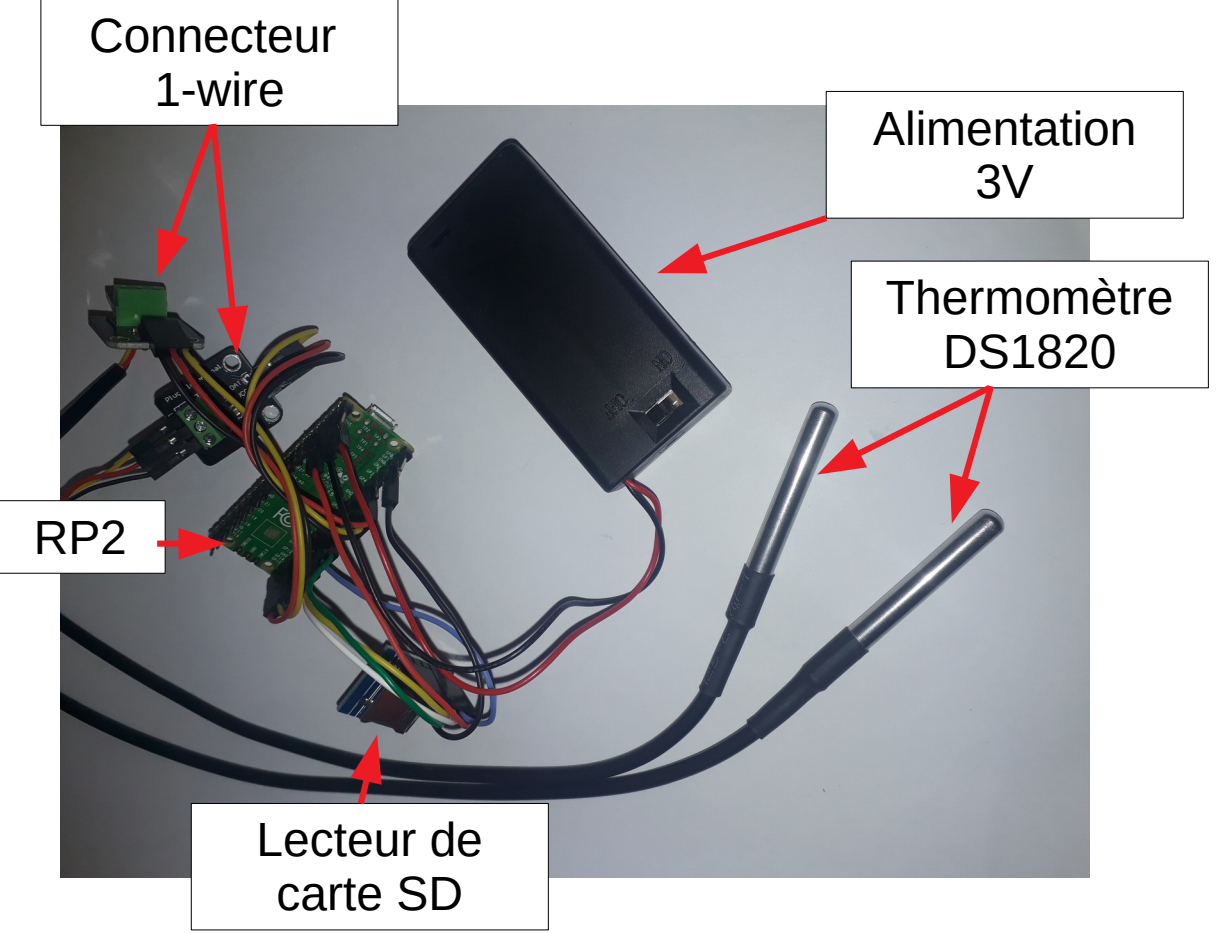

# Un datalogueur en Pico

Objectif : mesurer la descente en température de 100 mL d'eau mise au congélateur (pour analyse par des terminales PC)

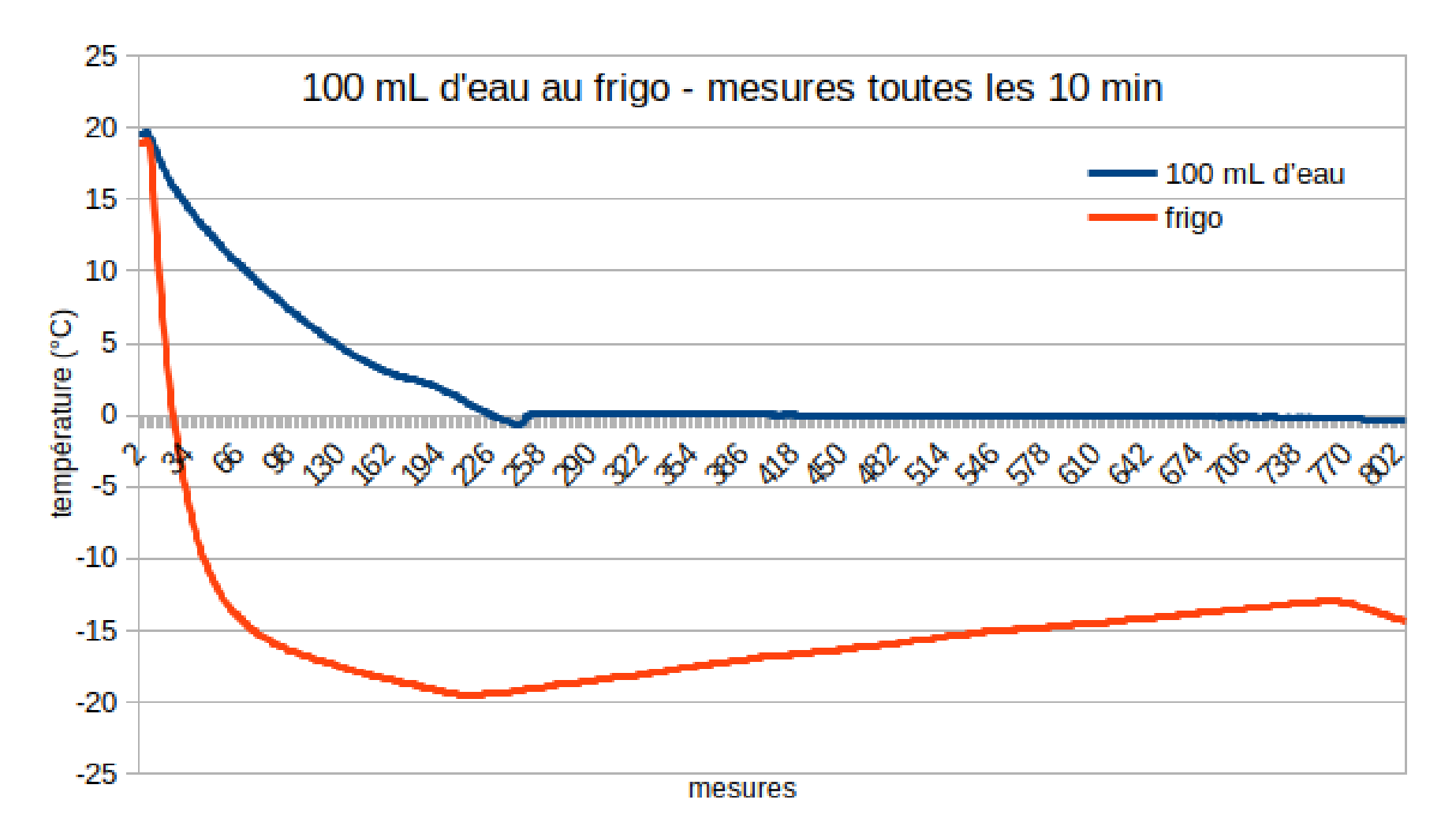

## ESP32

Le SoC ESP32 (Espressif Systems) possède les caractéristiques suivantes :

Processeur **dual-core** Xtensa 32-bit à **240 MHz** Gravure : 40 nm SRAM : 528 Ko Flash : 4 Mo 34 I/O digitale 18 entrées analogiques 12 bits 16 PWM Communication : I2C  $\times$  2, SPI $\times$  4, UART  $\times$  3 **Wifi :802.11 b/g/n ; bluetooth**

Alimentation par USB (5V) ou par alimentation extérieure (**1,8-5,5 V**)

```
Une ESP32 coûte ~ 10 € !!!
```
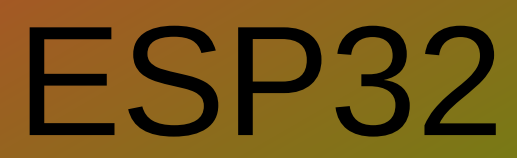

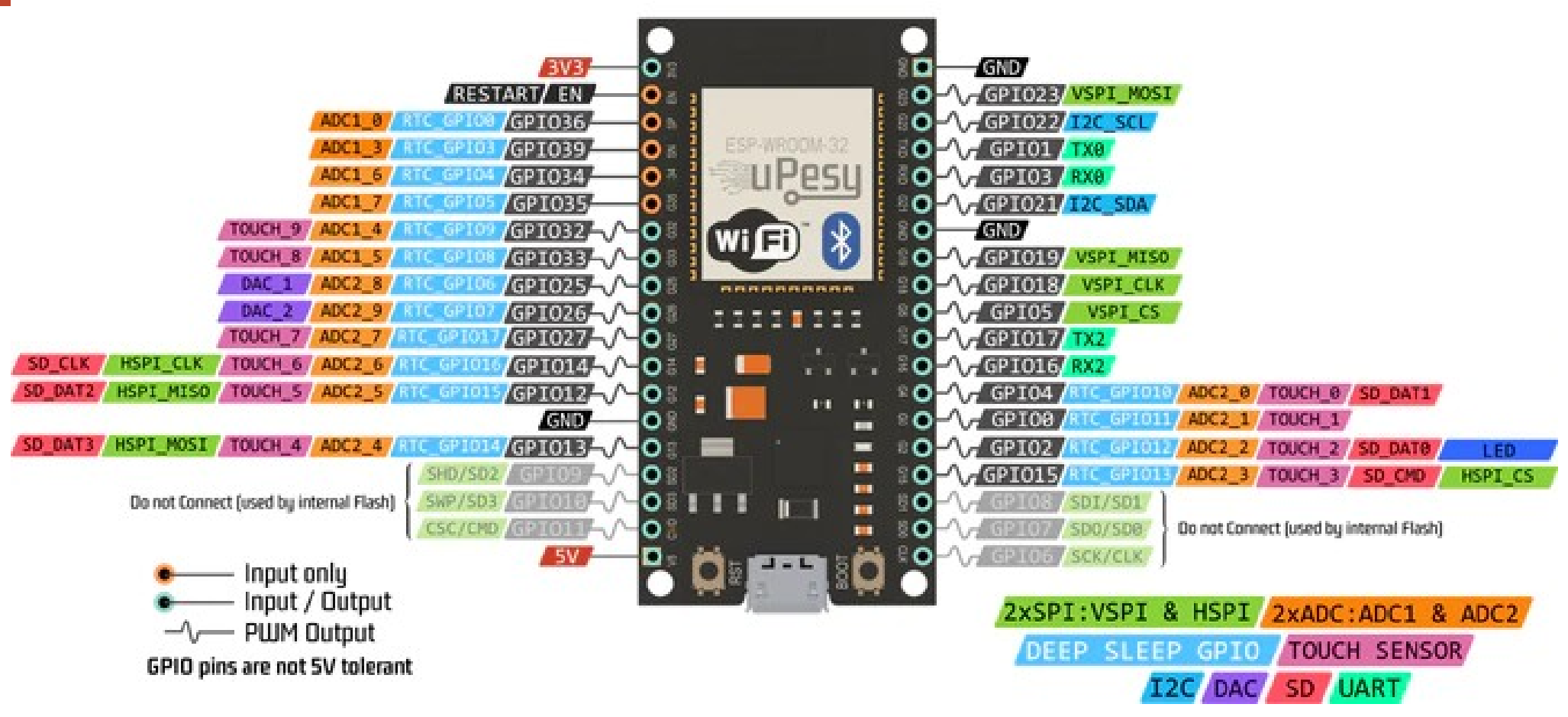

### Son grand atout : le wifi et le bluetooth

De nombreux exemples traînent sur le web en python mais plus via l'IDE Arduino en C

## Un essai en ESP32

La programmation de l'ESP32 peut se faire avec Thonny de la même manière que le RP2

L'ESP32 peut se connecter à un réseau wifi existant : il faut fournir id et codes du réseau Par défaut, l'ESP32 est en mode point d'accès.

Un exemple de connexion sur un réseau et modification d'un paramètre tel que la LED de l'ESP32 :

<http://gilles.thebault.free.fr/spip.php?article65>

Ce code permet de modifier par méthode GET la LED de l'ESP32.

## **Conclusion**

La programmation en python sur microcontrôleur est accessible au lycée, et très appréciée des élèves.

Micro:bit est bien adapté pour le niveau SNT

Pour des projets évolués , micro:bit est également envisageable, mais peut être substitué par RP Pico (pas cher) ou l'ESP32 avec son wifi.

La programmation en python via Mu ou Thonny est accessible mais manque de facilité pour importer les librairies dédiées aux composants (c'est plus simple sur arduino)

Tout ceci évolue très vite...